Информатика и ИКТ

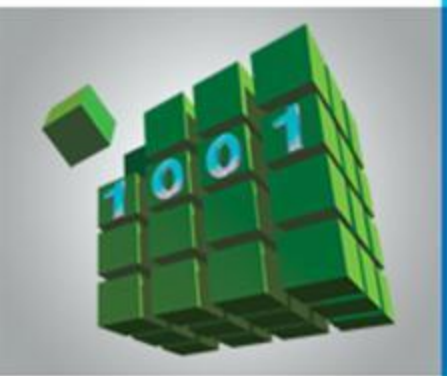

# **ОРГАНИЗАЦИЯ ВЫЧИСЛЕНИЙ В ЭЛЕКТРОННЫХ ТАБЛИЦАХ**

**ОБРАБОТКА ЧИСЛОВОЙ ИНФОРМАЦИИ В ЭЛЕКТРОННЫХ ТАБЛИЦАХ**

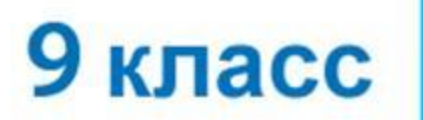

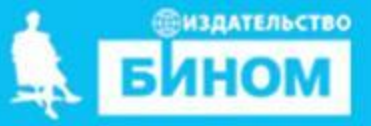

# **Ключевые слова**

- **• относительная ссылка**
- **• абсолютная ссылка**
- **• смешанная ссылка**
- **• встроенная функция**
- **• логическая функция**
- **• условная функция**

#### **Типы ссылок**

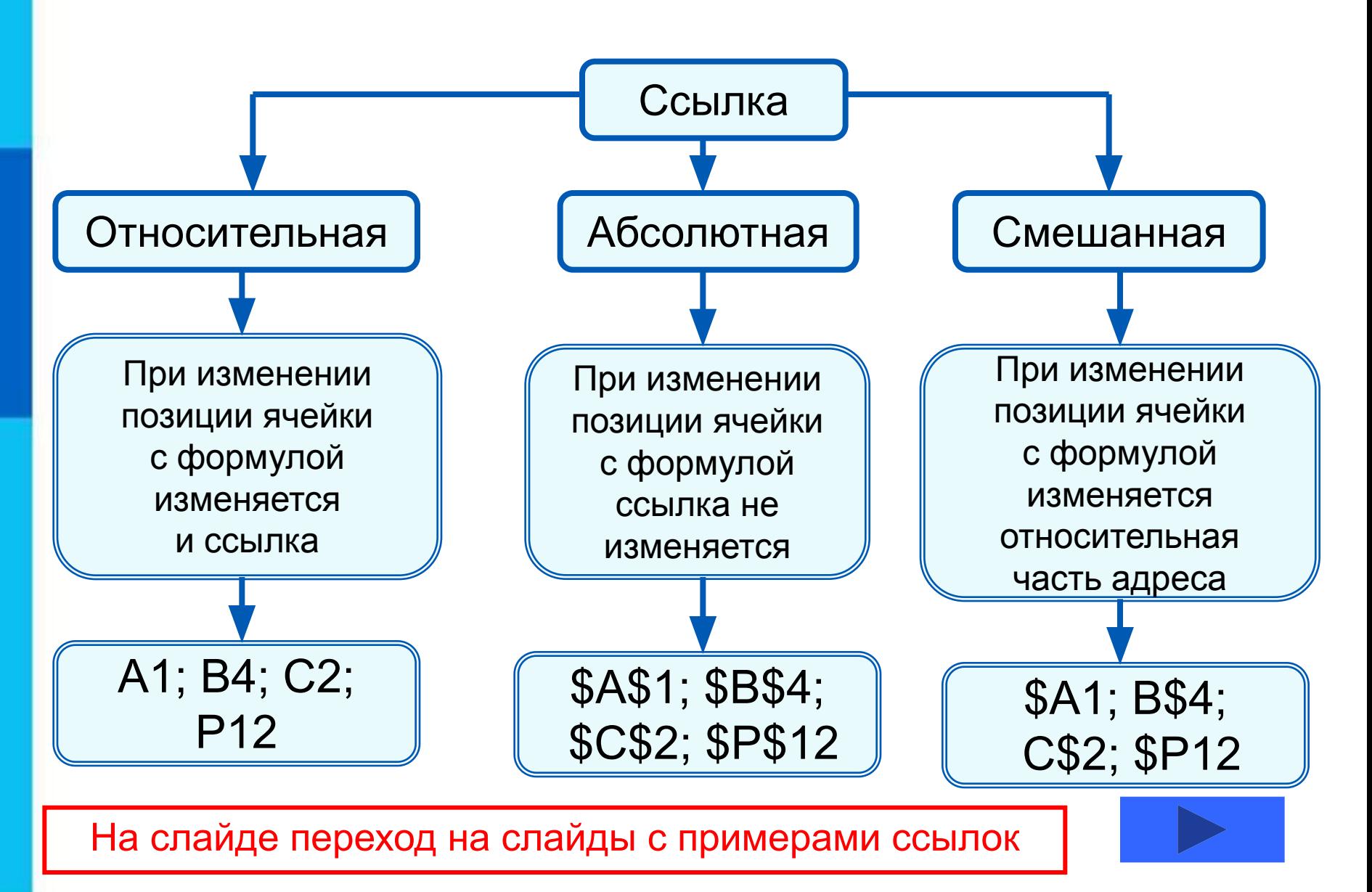

#### **Относительные ссылки**

При коопироо<del>ваан</del>ии фааротй у лна и форма ў лизні Ан2 в ченйник и **АВ2**, и СА4 и **D2** пучим осого е выстаяте носылка автоматически изменяется и формула приобретает вид:

#### **B1C16**  $\frac{1}{2}$

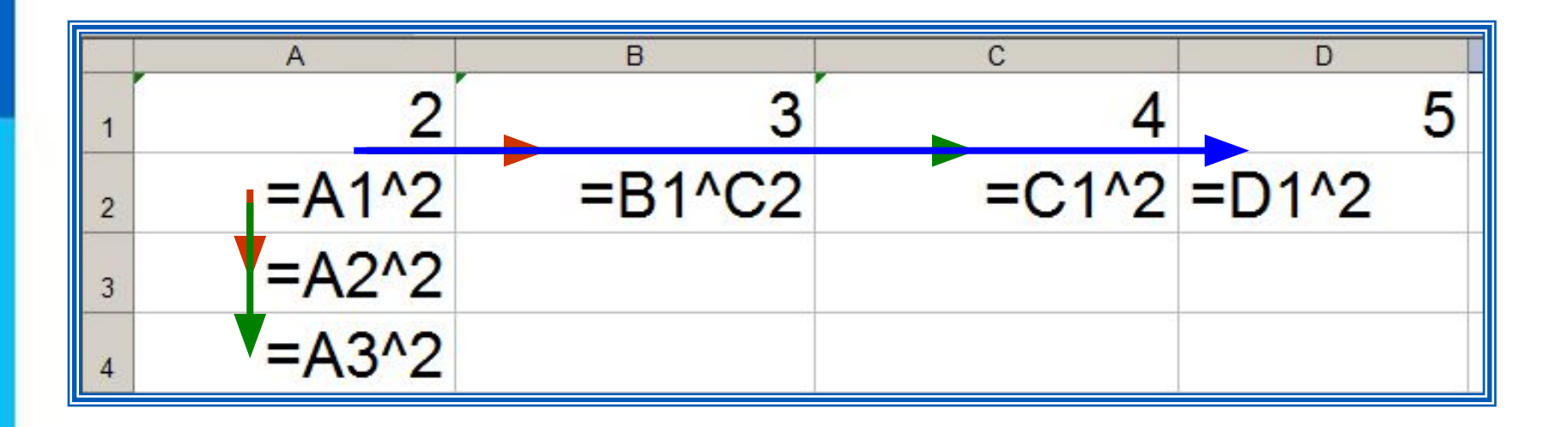

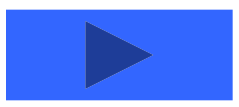

**Пример 1.** Проведём в электронных таблицах расчёт предполагаемой численности населения города в ближайшие 5 лет, если в текущем году она составляет 40 000 человек. Внесём в таблицу исходные данные, в ячейку В3 введём формулу = В2+0,05\*В2 с относительными ссылками;

скопируем формулу из ячейки В3 в диапазон ячеек В4:В7.

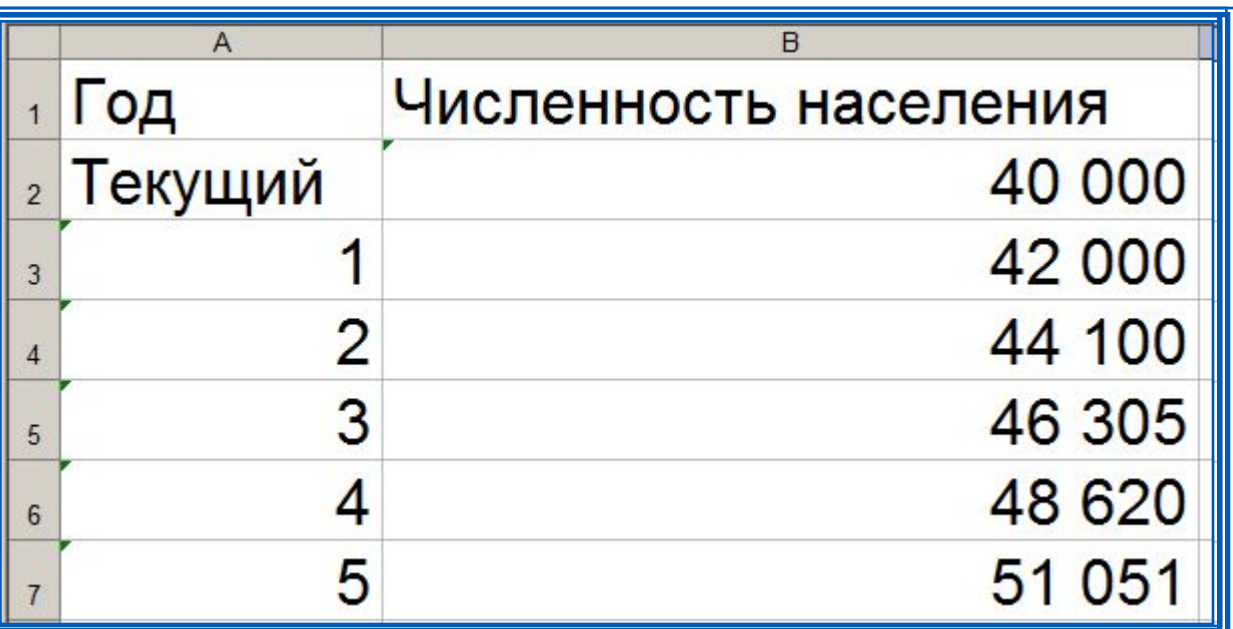

При копировании формулы, содержащей относительные ссылки, нужные нам изменения осуществлялись автоматически.

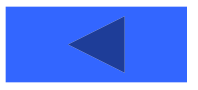

#### **Абсолютные ссылки**

При изменении позиции ячейки, содержащей формулу, абсолютная ссылка не изменяется. При копировании формулы вдоль строк и вдоль столбцов абсолютная ссылка не корректируется.

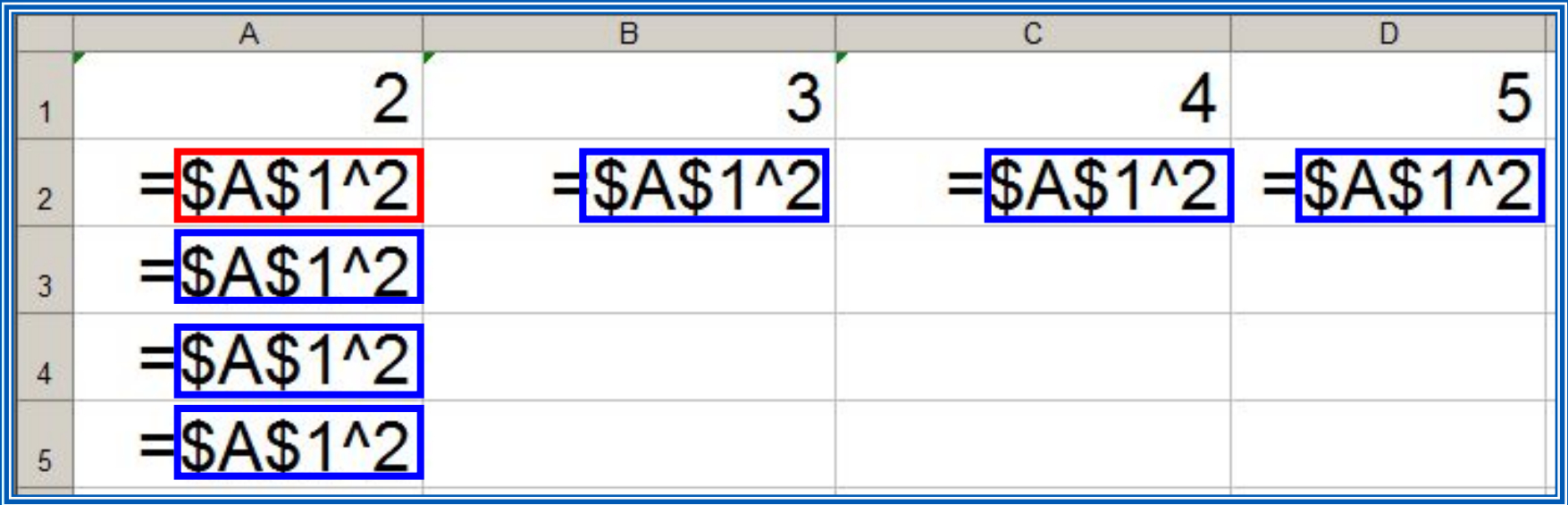

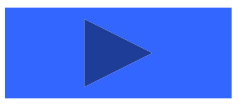

**Пример 2.** Некий гражданин открывает в банке счёт на сумму 10 000 рублей. Ему сообщили, что каждый месяц сумма вклада будет увеличиваться на 1,2%. Для того чтобы узнать возможную сумму и приращение суммы вклада через 1, 2,…, 6 месяцев, гражданин провёл следующие расчёты

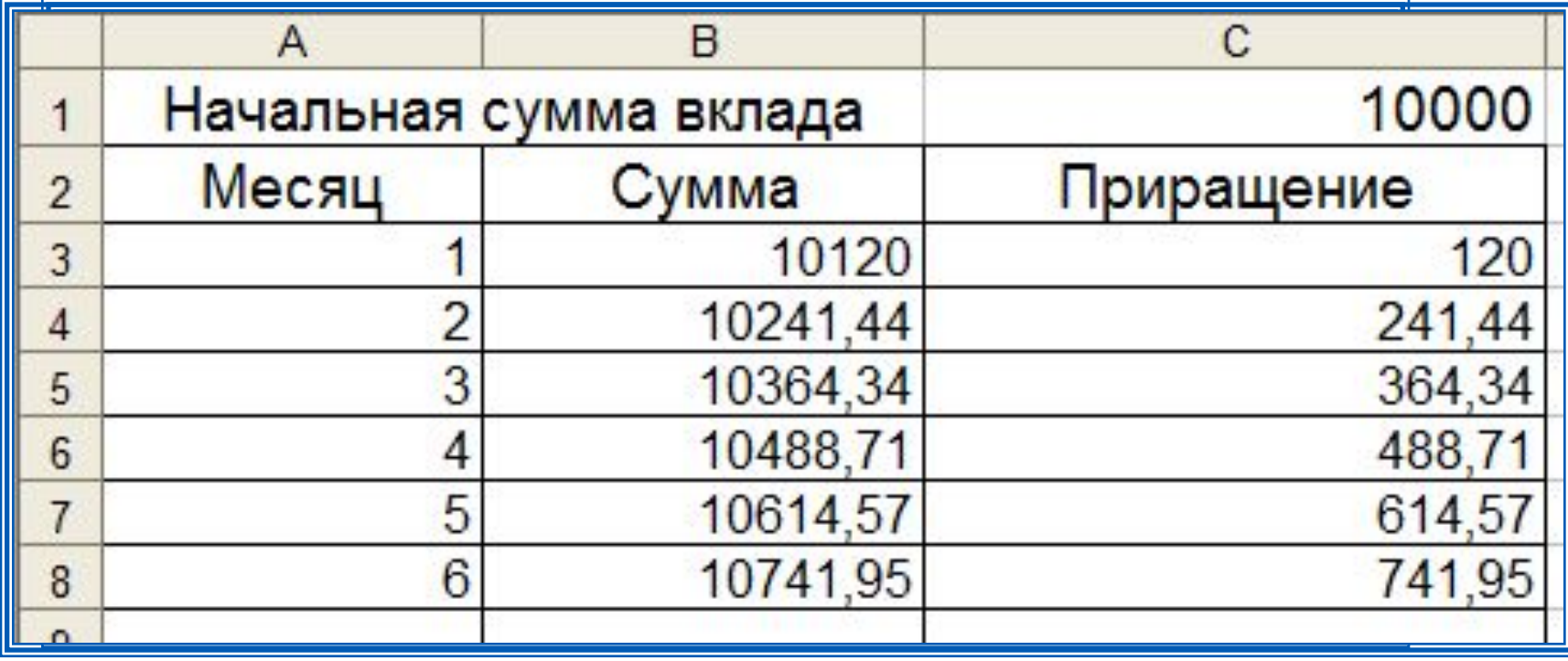

Прокомментируйте формулы в таблице.

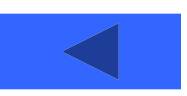

#### **Смешанные ссылки**

Смешанная ссылка содержит либо абсолютно адресуемый столбец и относительно адресуемую строку (**\$***A***1**), либо относительно адресуемый столбец и абсолютно адресуемую строку (**A\$***1*).

При копировании или заполнении формулы вдоль строк и вдоль столбцов относительная часть ссылки автоматически корректируется, а абсолютная - не корректируется.

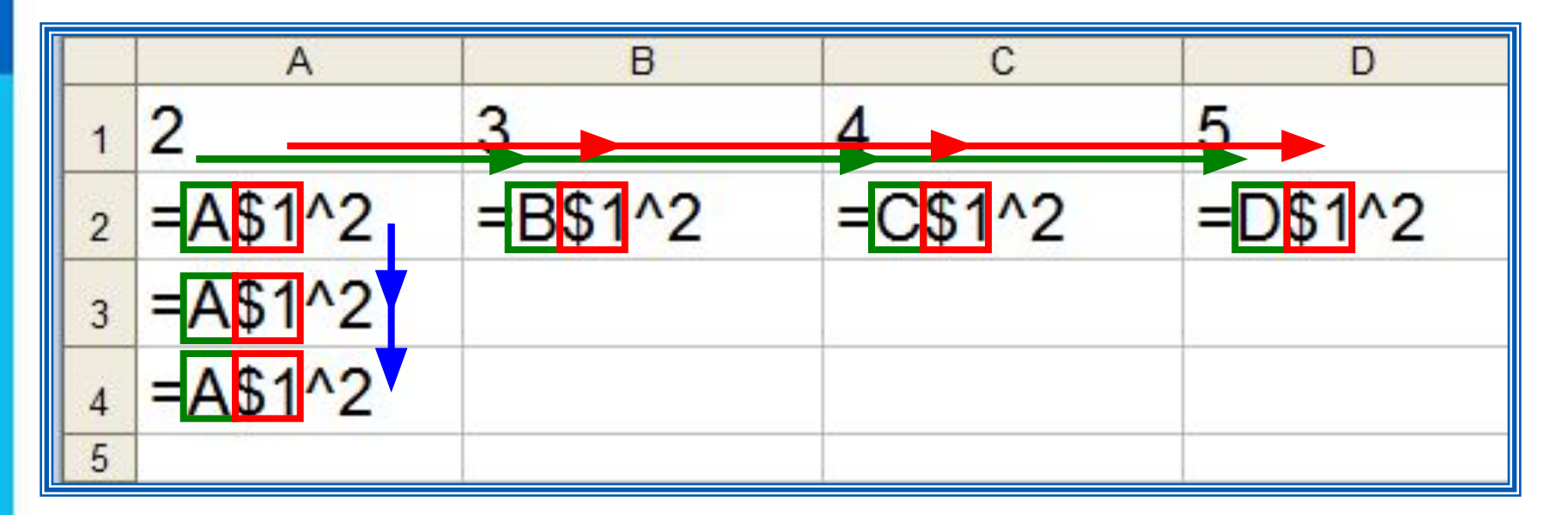

**Пример 3.** Требуется составить таблицу сложения чисел первого десятка, т. е. заполнить таблицу следующего вида:

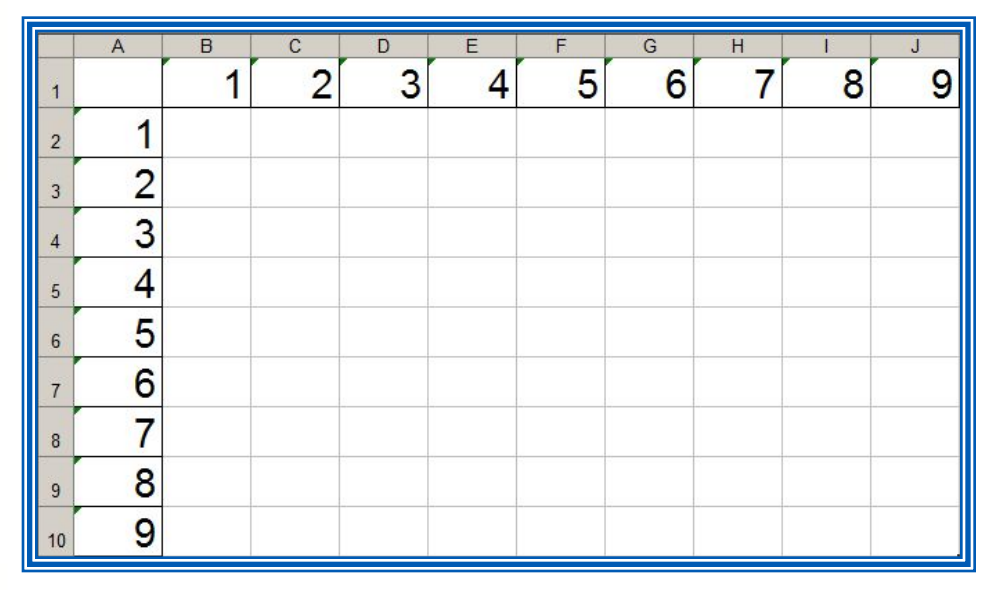

При заполнении любой ячейки этой таблицы складываются соответствующие ей значения ячеек столбца А и строки 1.

Внесём в ячейку В2 формулу =\$A2+B\$1 и скопируем её на весь диапазон В2:J10.

Должна получиться таблица сложения.

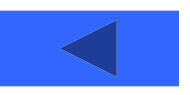

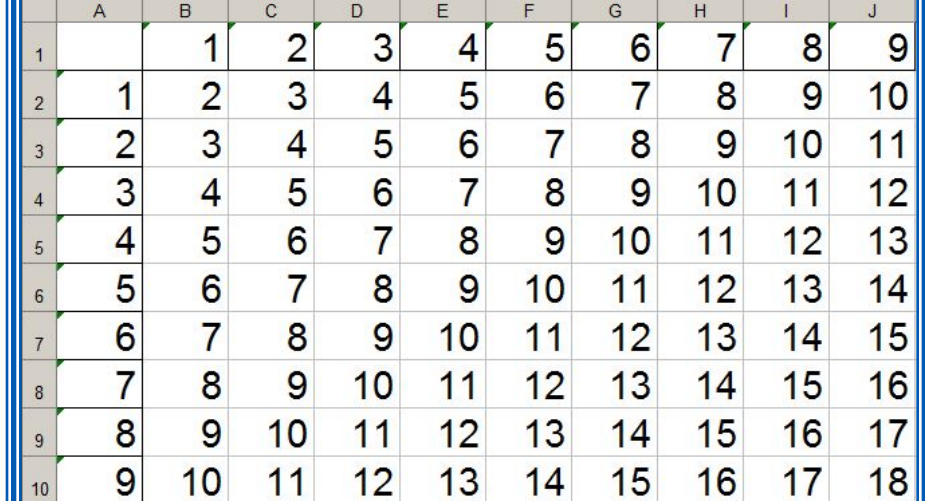

## **Относительные, абсолютные и смешанные ссылки**

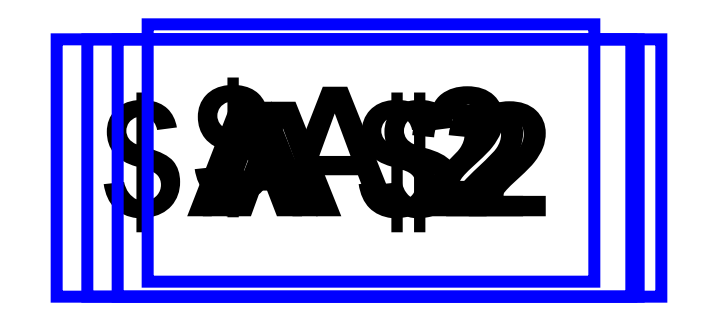

ОФФФРАНЦИЯ ССЫЛКА Смешанная ссылка:<br>Абфил<del>и Еньяадия</del>ния abcontraction and contractive included ИБРЪНОСИТЕЛЬНО АЛДСЯУСМАЯ строка о носительно адресуемый столбец и абсолютно адресуемая строка

# **Встроенные функции**

Встроенные функции - заранее определённые формулы.

В электронных таблицах реализовано несколько сотен встроенных функций, подразделяющихся на: математические, статистические, логические, текстовые, финансовые и др.

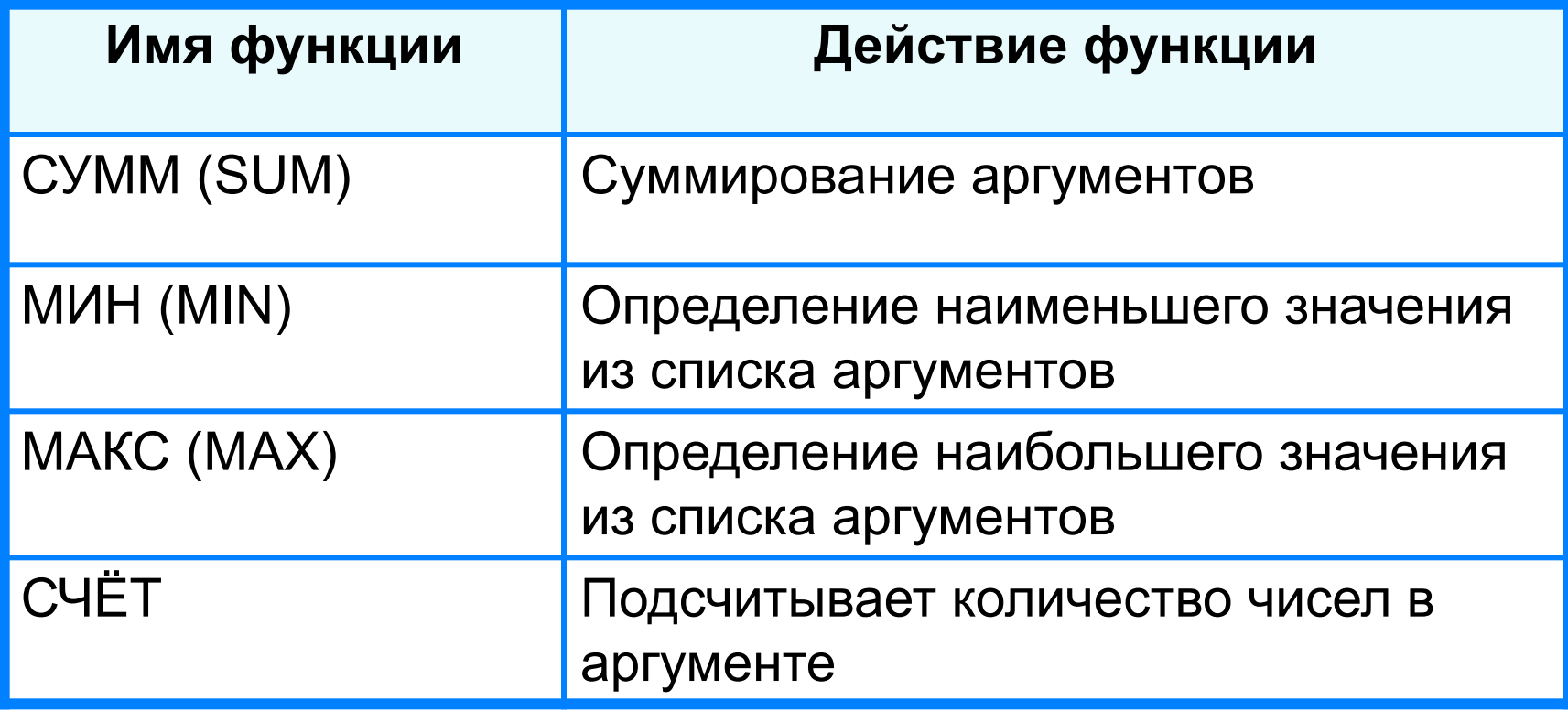

# **Правила ввода функций**

- 1. Выделить ячейку, где будет введена функция
- 2. Вставка Функция ( или *fx* на панели инструментов)
- 3. Выбрать функцию из списка
- 4. В окне Число ввести диапазон исходных данных
- 5. Ок

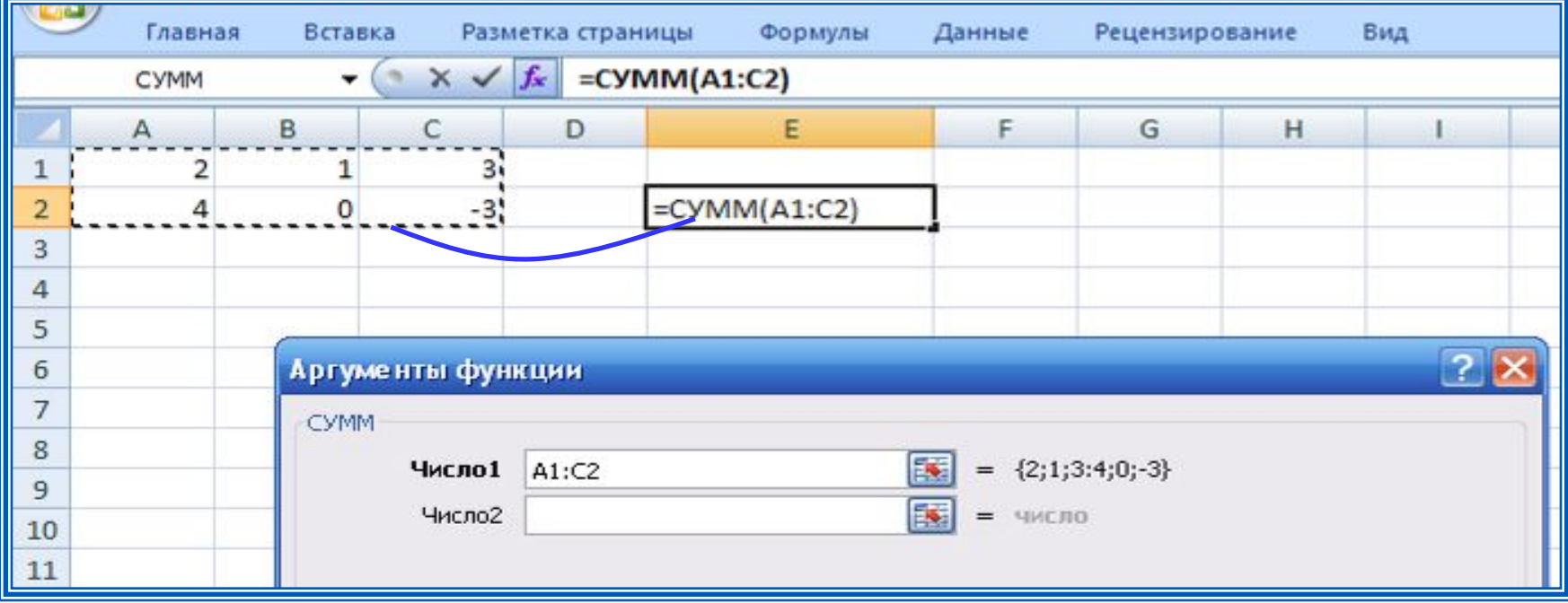

#### **Встроенные функции**

Диалоговое окно позволяет упростить создание формул и свести к минимуму количество опечаток и синтаксических ошибок. При вводе функции в формулу диалоговое окно отображает имя функции, все её аргументы, описание функции и каждого из аргументов, текущий результат функции и всей формулы.

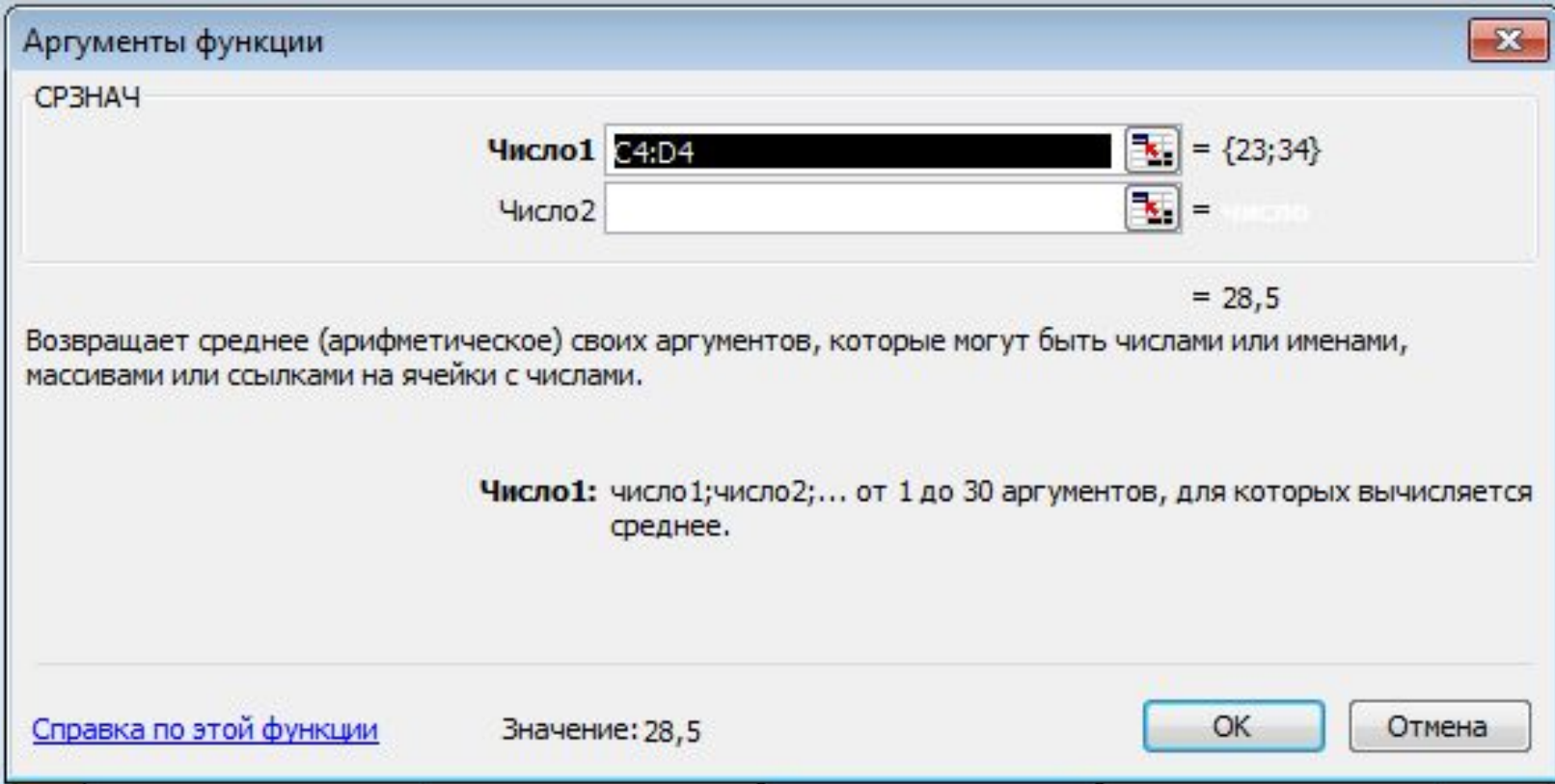

## **Встроенные функции**

**Пример 4.** Правила судейства в международных соревнованиях по одному из видов спорта таковы:

1) выступление каждого спортсмена оценивают 6 судей;

2) максимальная и минимальная оценки каждого спортсмена отбрасываются;

3) в зачёт спортсмену идёт среднее арифметическое оставшихся оценок.

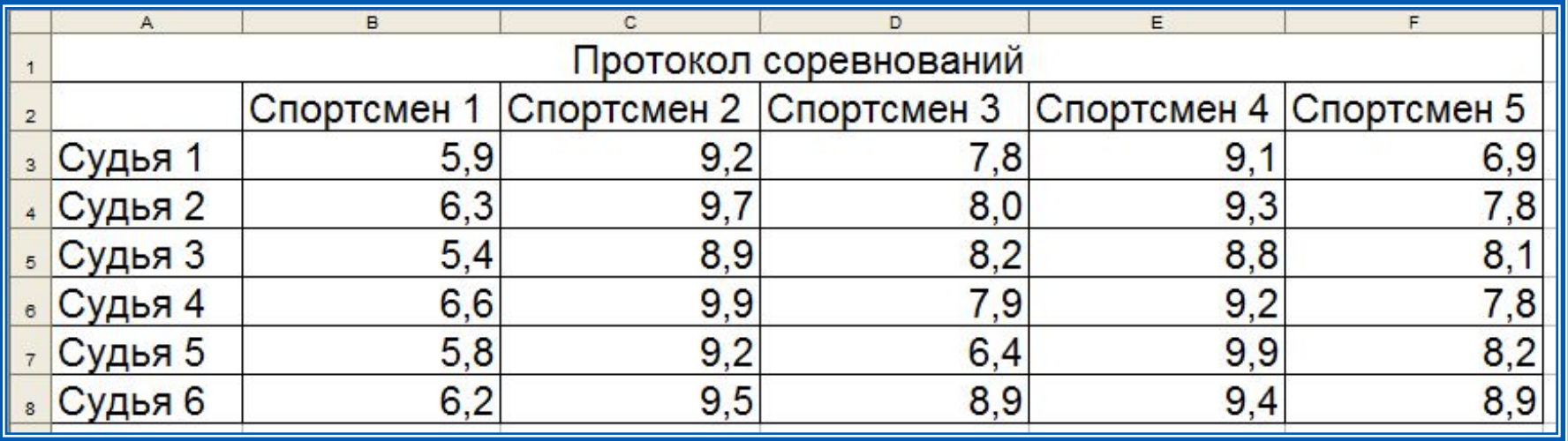

Требуется подсчитать оценки всех участников соревнований и определить оценку победителя.

#### Для этого:

#### $4a$ ) respectively. A 10  $\mu$  and  $4\pi$  and  $4\pi$   $\alpha$   $4$   $\beta$  respectively. The spectrum of  $12$   $\beta$  14  $\gamma$   $\alpha$ «Максимальная оценка», «Минимальная оценка», «Итоговая оценка», «Оценка победителя» 4 a ble a Blood Wald Mill was the bound of the process of the Real Mill Campbell and the CT (14 CT C) (2 CT C) Результат решения задачи:

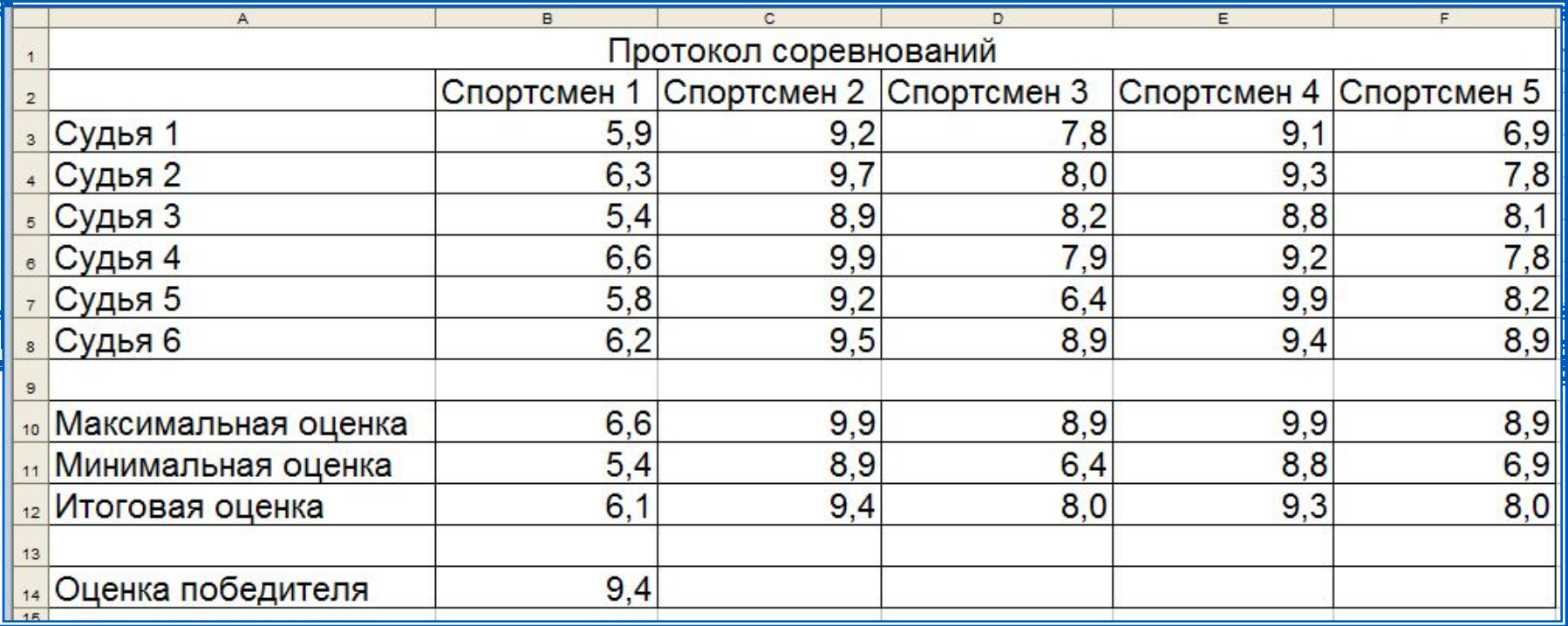

# **Логические функции**

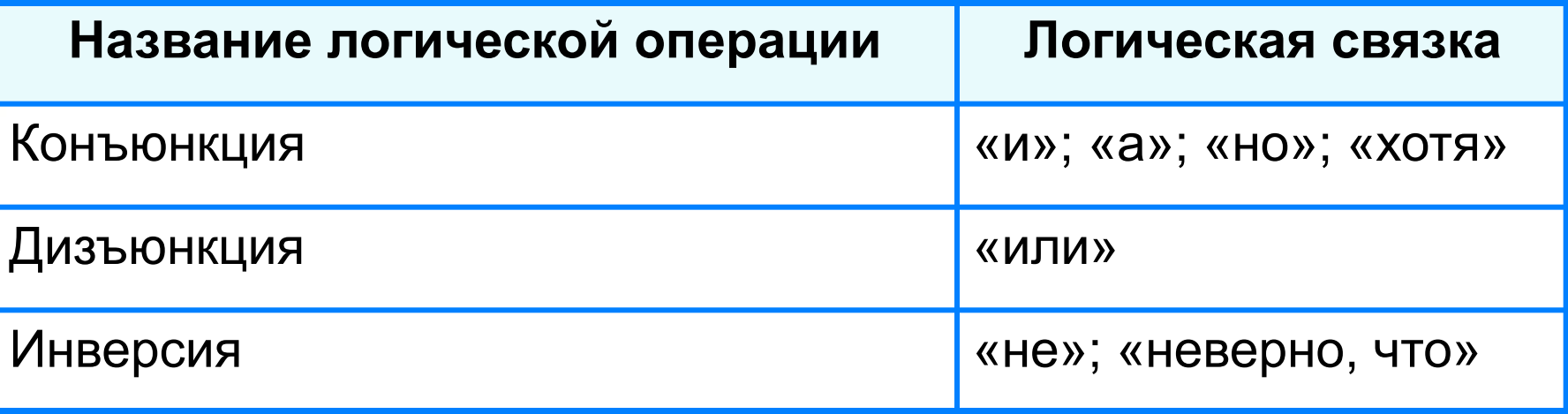

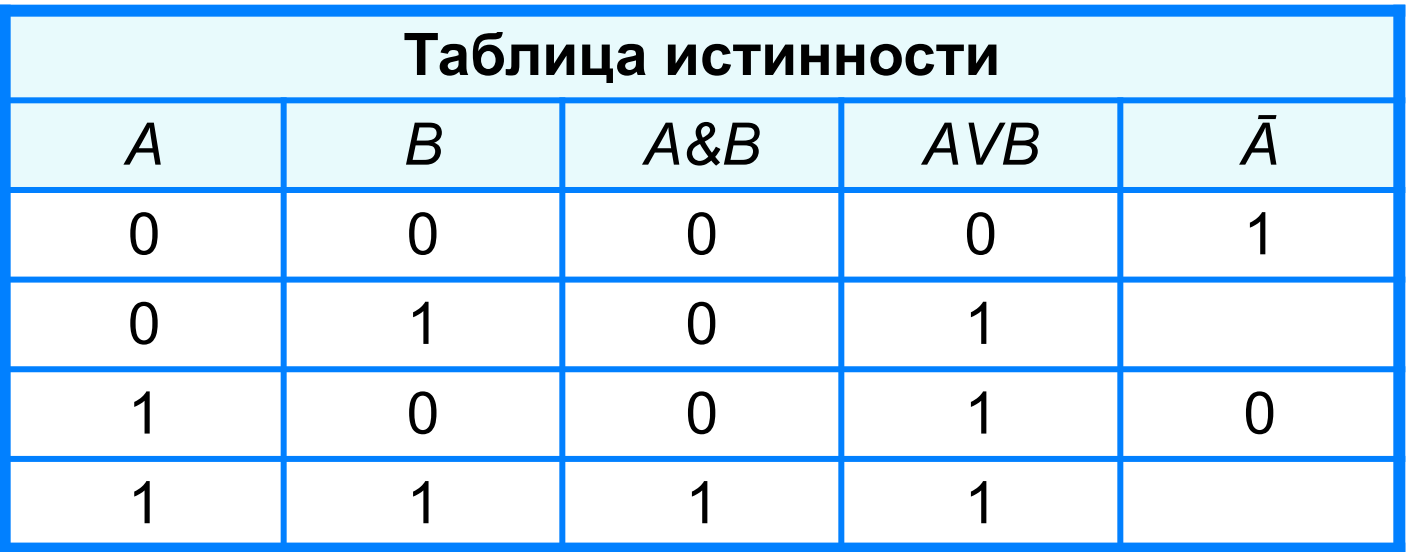

# **Логические функции**

Логические операции в электронных таблицах представлены как функции: сначала записывается имя логической операции, а затем в круглых скобках перечисляются логические операнды.

Например, логическое выражение, соответствующее двойному неравенству *0<A1<10*, запишется:

- на языке математической логики (*0<A1) И (A1<10)*
- на языке Паскаль (*0<A1) and (A1<10)*
- в электронных таблицах: *И(А1>0, A1<10)*

**Пример 5.** Вычислим в электронных таблицах значения логического выражения НЕ А И НЕ В при всех возможных значениях входящих в него логических переменных.

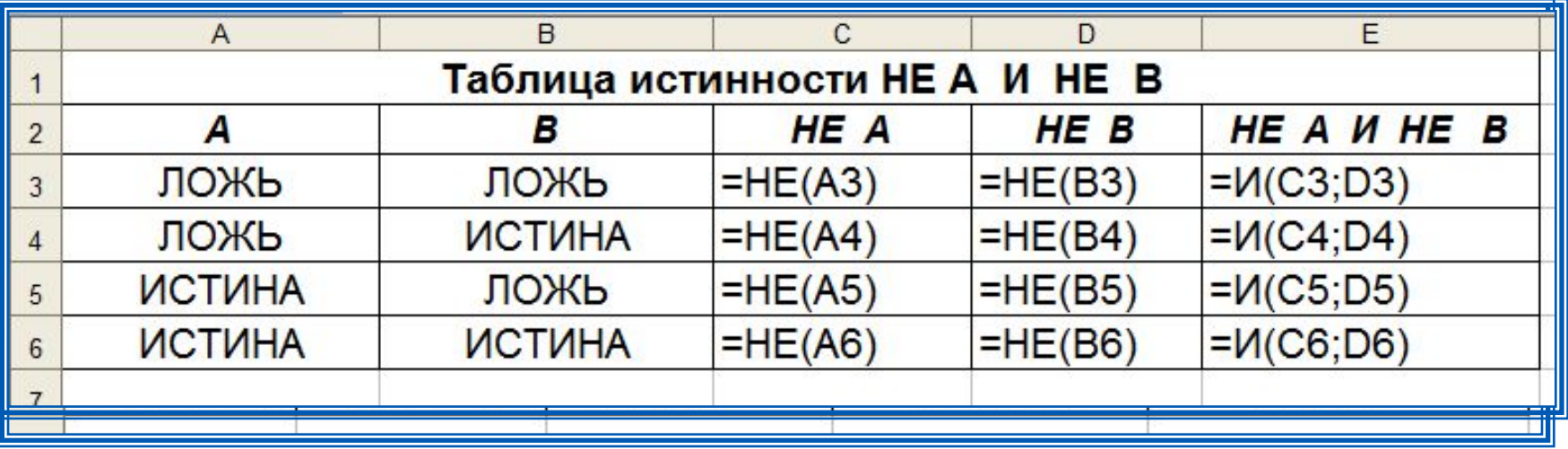

При решении этой задачи мы следовали известному нам алгоритму построения таблицы истинности для логического выражения.

Вычисления в диапазонах ячеек C3:C6, D3:D6, E3:E6 проводятся компьютером по заданным нами формулам.

## **Условная функция**

Для проверки условий при выполнении расчётов в электронных таблицах реализована **условная функция**:

**ЕСЛИ** (<*условие*>; <*значение* 1>; <*значение* 2>)

Здесь <*условие*> - логическое выражение, принимающее значения **ИСТИНА** или **ЛОЖЬ**.

<*значение* 1> - значение функции, если логическое выражение истинно;

<*значение* 2> - значение функции, если логическое выражение ложно.

#### **Логические функции**

**Пример**. Для заданного значения *x* вычислить значение *y* по одной из формул: если *x*>5, то *y*=*x*-8, иначе *y*=*x*+3.

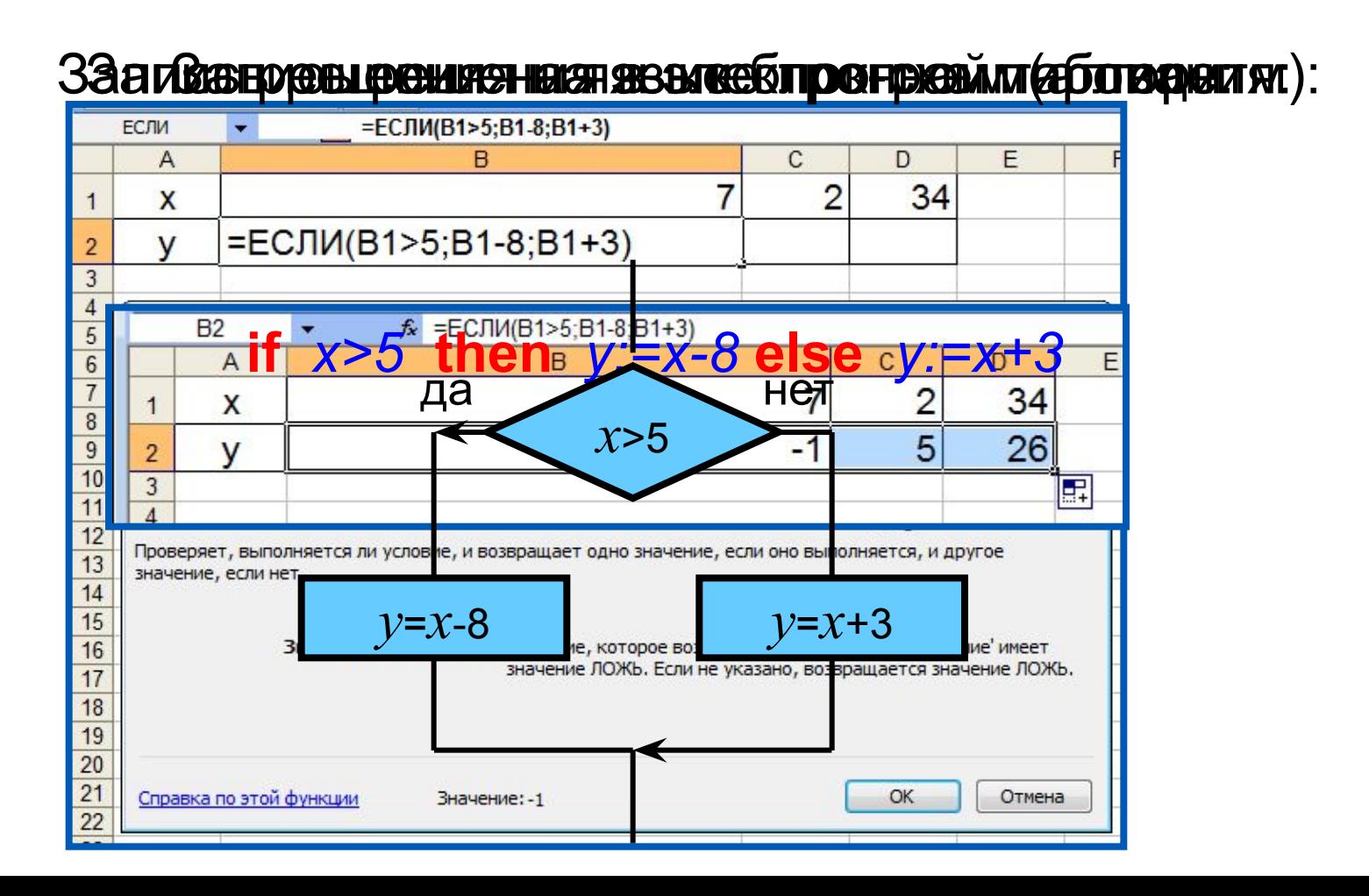

**Пример 6.** Задача о приёме в школьную баскетбольную команду: ученик может быть принят в эту команду, если его рост не менее 170 см.

Данные о претендентах (фамилия, рост) представлены в электронной таблице.

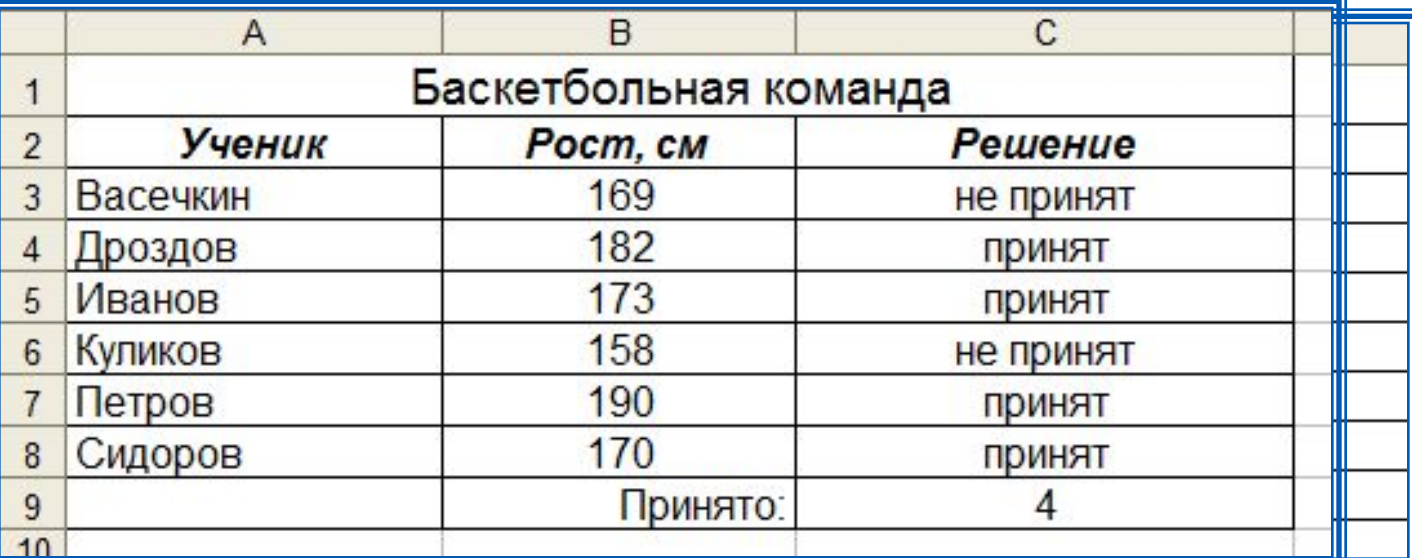

Использование условной функции в диапазоне ячеек С3: С8 позволяет вынести решение (принят/не принят) по каждому претенденту.

Функция COUNTIF (СЧЁТЕСЛИ) позволяет подсчитать количество ячеек в диапазоне, удовлетворяющих заданному условию, в ячейке С9 подсчитывается число претендентов, прошедших отбор в команду.

#### **Самое главное**

*Относительная* ссылка фиксирует расположение ячейки с данными относительно ячейки, в которой записана формула. При изменении позиции ячейки, содержащей формулу, изменяется и ссылка.

*Абсолютная ссылка* всегда ссылается на ячейку, расположенную в определённом месте. При изменении позиции ячейки, содержащей формулу, абсолютная ссылка не изменяется.

*Смешанная ссылка* содержит либо абсолютно адресуемый столбец и относительно адресуемую строку, либо относительно адресуемый столбец и абсолютно адресуемую строку. При изменении позиции ячейки, содержащей формулу, относительная часть адреса изменяется, а абсолютная часть адреса не изменяется.

*Функции* - это заранее определённые и встроенные в электронные таблицы формулы.

#### **Вопросы и задания** ПО ДАННЫМ ЭЛЕКТРОННОЙ ТАБЛИЦЫ ОПРЕДЕЛИТЕ ОТ СУДАРСТВАТИ ОТ ПО ДАННЫМ ДАННЫМ ДАННЫМ ДАННЫМ ДАННЫМ ДАННЫМ ДАННЫМ<br>В 1999 году сосновные тип составляет относите основные типы с сылок. Назадает основные типы с таблицы с сылок. TER GENARD IN GENERAL BIOLOGIC CONTROL ISLAM CENTRAL IN CENTRAL EXPRESS PORT HIS FRAME OF PORT HIS PORT HIS PO<br>В ячейках D1:D3 после копирования в них формулы из формулы в них формулы в них формулирования в них формулуров ПО ДАННЫМ В ДАННЫМ ТЕЛЕВИЗОРОМ ДАННЫМ СОБЕТАЛЬНЫМ ДАННЫМ ДАННЫМ ДАННЫМ ДАННЫМ ДАННЫМ ДАННЫМ ДАННЫМ ДАННЫМ ДАНН<br>Определите значения и предселите значения и председателя и председателя и председателя и председателя и предсе **FRANCIA CROS Гения Первы** Охарактеризуйте абсолютный тип социализиров и при ставительный тип социализиров и при социализиров и при социали<br>В социализиров и при социализиров и при социализиров и при социализиров и при социализиров и при социализиро **из тематички С1. В 2014 (1)** Теризино сметания со страна C1:D3 после копирования в ячейках диапазона C1:D3 после копирования в них и сметан<br>Городования в после копирования в них и сметания в них и сметания в них и сметания в них и со социал после коп **формулы из ячейки С1.** Kar Moši usper startinism in the construction of the construction of the construction of the construction of t<br>() The cost revolution of the construction of the construction of the construction of the construction of the<br>T «Значение» как в языковорости с в языковорости и с продукции в ячейке D3. В сериал проциал под народних в язык<br>У 1940 году в языковорости в языковорости в языковорости в языковорости в языковорости в языковорости в языков и половя установической по ИМ НЕСТОЛИТИНИНА САНТАЛАНИЕ ПОДСТАВИТЬ ПОЛНОГО ПОЛНО, **SIGM ROMC OREPARM B SIGN POMIBIX TAGJIM**<br>ETHIOU). EN Карашания в строения съетойстройство (оправдё атратомаловании ре<br>Карация в строения функция функция представляет реализованы в события табличном процессоре, имеющем продажных продажных продажных продажных продажных продажных продажных продажных распоряжения и даже Дан фрагмент электронной таблицы. **Вледующим правиляют ощибоках на которых состоит от первых четырёх** cacceda Papea ACT (CACAPA) MO TO 58966) Pe PAPA SABHA HA HA B HELLY PE LAMP б) <mark>систем совета на совета в совета на совета на совета на совета на совета на совета на совета на совета на сов</mark> вые синтепенных социализациях социализациях социализациях социализациях социализациях социализациях социализаци<br>В община социализациях социализациях социализациях социализациях социализациях социализациях социализациях со <u>. F) =ЕСЛИ (ИЛИ(А2>10; С2>10); 1; "ура!")</u> Интернет-магазине. ГЭ (УНИФА) И КЭЛУСТУ АБГАССОМ (СОЛОВОГО В 1945) ПОЛНУЮ ПОЛНУЮ ОД БОГО НАС ДОПИЛ С ПОЛНИМА.<br>В 1947 ГОДИТСЯ ПОЛНУ С САЛИДОРОДНОЙ ТОГО В 1949 ГОДИТСЯ ПОЛНУ В 1949 ГОДИТСЯ ПОЛНУ СОЛОВОГО ПОЛНУ В 1958 ГОДИТ слинское дуели сторона столица и в столица стр его доставки, а) <del>- Е</del>СЛИ (В85 г. А. В8 \*10000 = 6900 BRW/ А500) **б) <del>пре</del>делите**В8<=к**4; IB8\*1000**0; ъща предоставляются В друг стоимость Важиговорая стоимость заказанных им товаров превышает 2000. Оплата за аренду конференц-зала вычисляется по часть на территории колия бранов на установка залада за полных часов и количество в) =ЕСЛИ(В8<=4; B8\*1000; (B8+(B8-4)\*750) г) =ЕСЛИ(В8<=4; B8\*1000; 4000 +(B8–4)\*750) **Логические операции в электронных таблицах**

# **Опорный конспект**

Для организации вычислений в электронных таблицах используются формулы, которые могут включать в себя ссылки и функции.

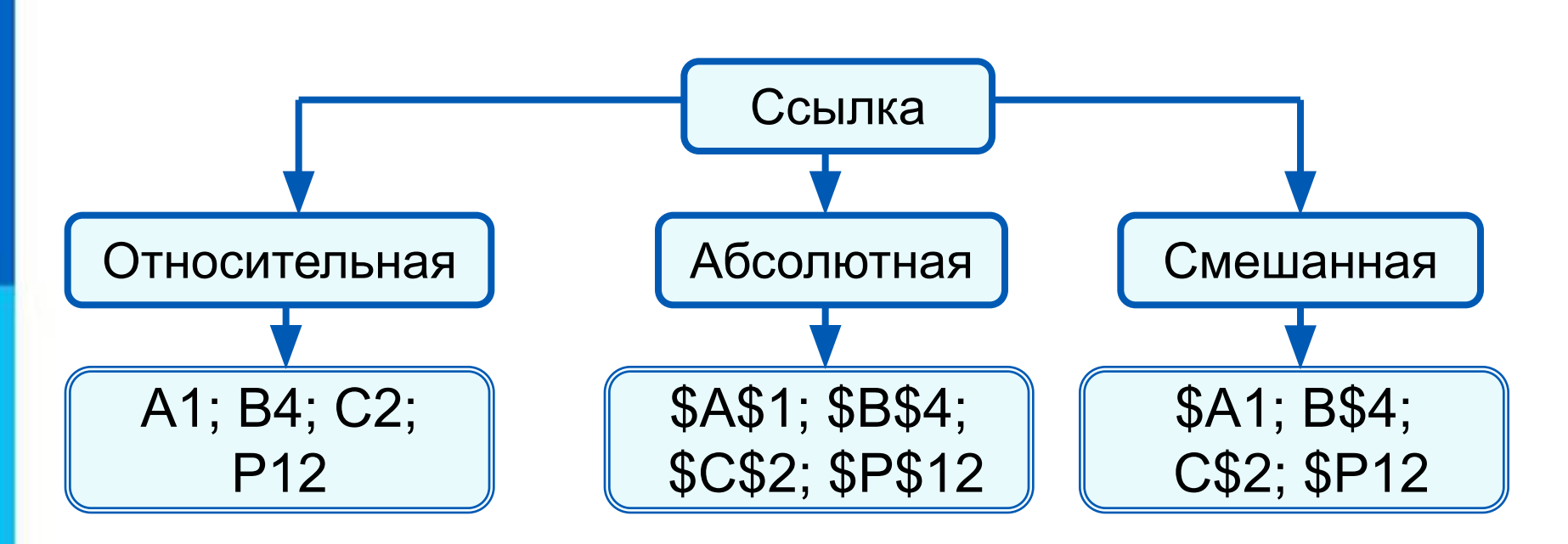

*Функции* - это заранее определённые и встроенные в электронные таблицы формулы. Использование функций позволяет упростить формулы и сделать процесс вычислений более понятным.